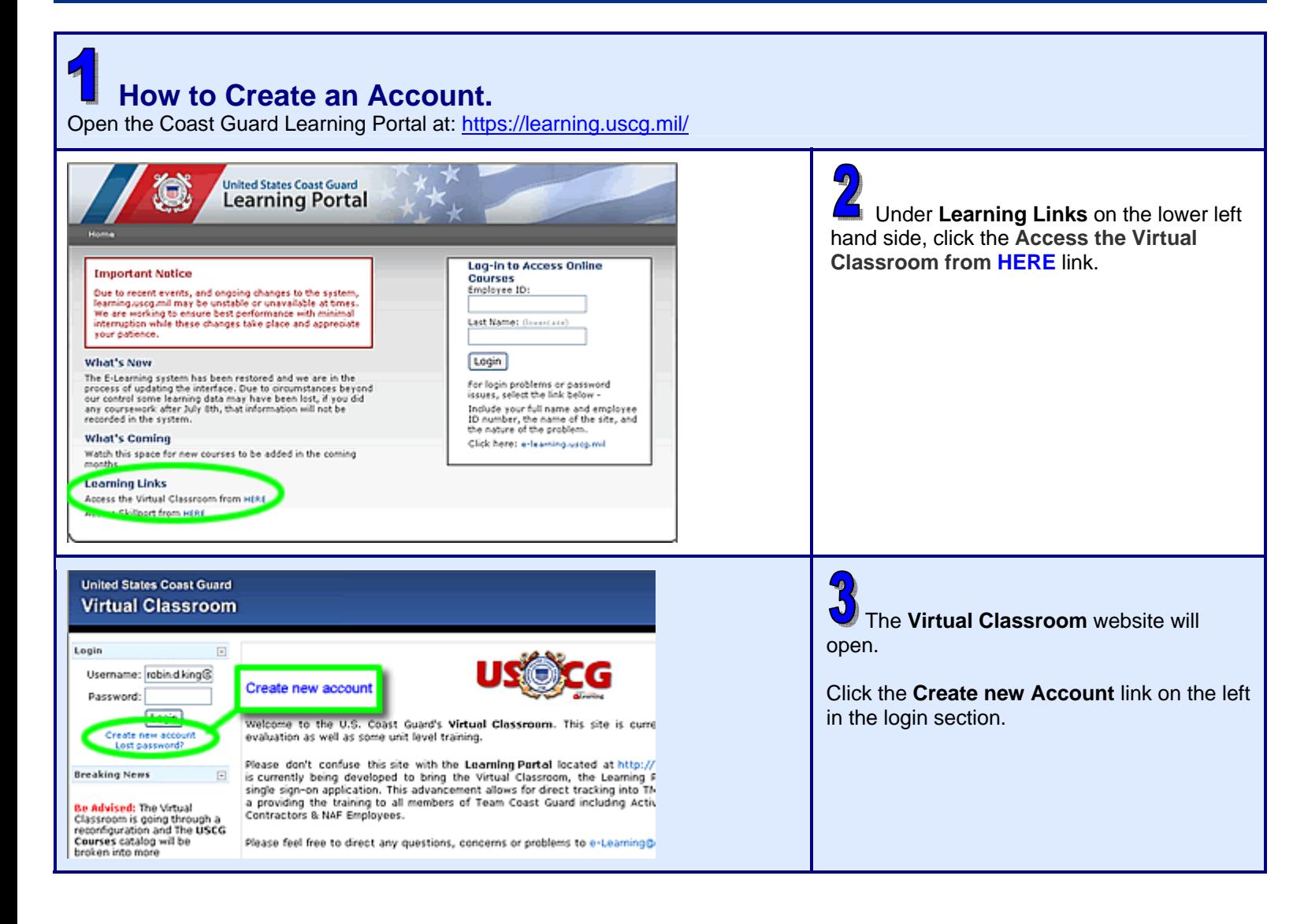

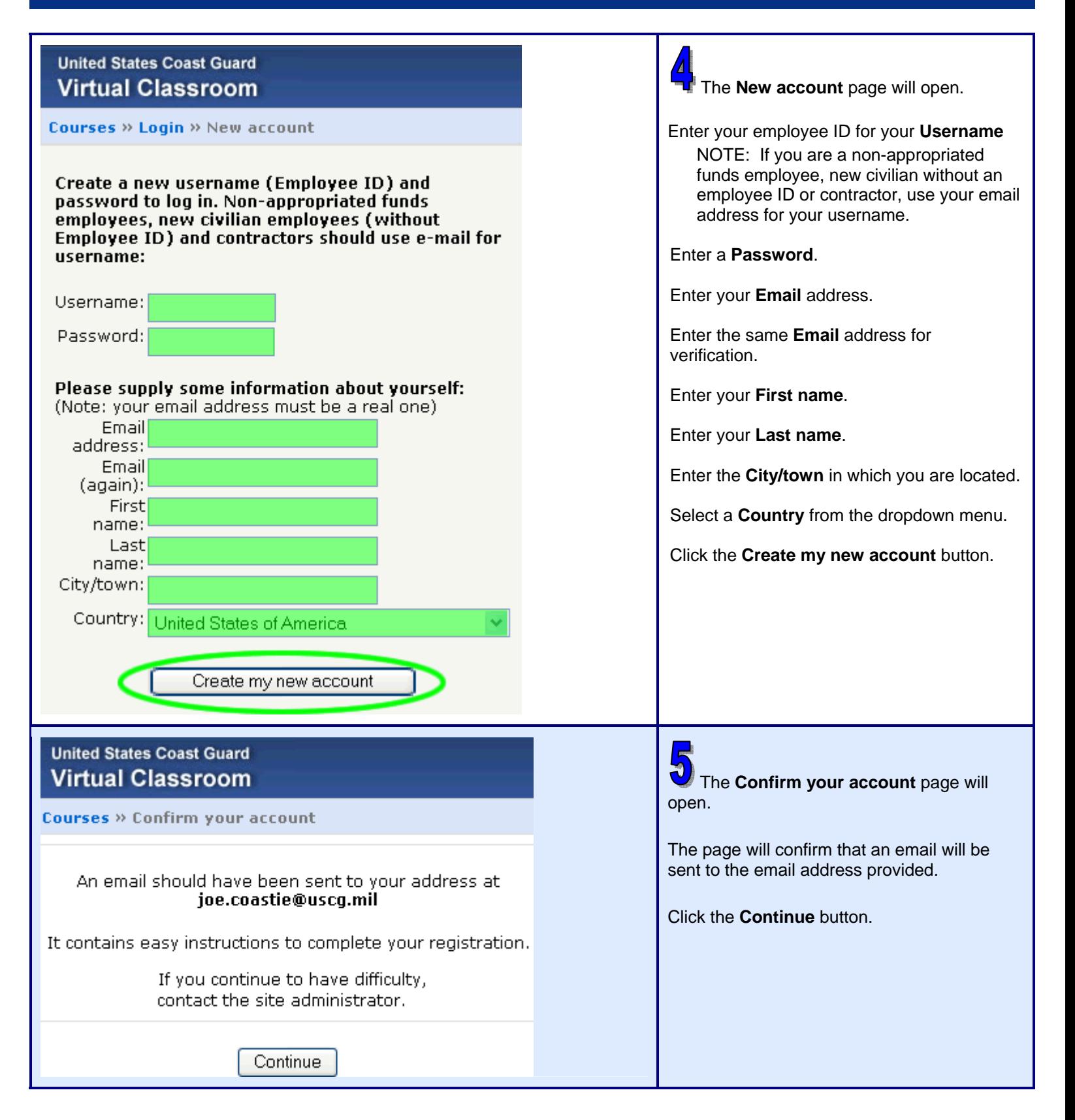

## **Electronic SAR Fundamentals Logon Job Aid** *page 3* **page 3**

From: e-learning@uscg.mil  $\bullet$ A **Coast Guard E-learning: account**   $Tor:$ Coastie, Joe **confirmation** email will be sent to the email Cc: address you provided. Subject: Coast Guard E-learning: account confirmation Hi Joe Coastie. Click the link in the email to confirm the registration. A new account has been requested at 'Coast Guard E-learning; using your email address. If clicking the link doesn't open the web browser, then cut and paste the address into To confirm you new account, please go to this web address: the address line at the top of your web browser window. http://... (Correct address will appear in your personal email.) In most mail programs, this should appear as a blue link which you can just click. If that doesn't work, the cut and paste the address into the address line at the top of your web browser window. If you need halp, pleast contact the site administrator, Admin User (e-learning@uscg.mil)  **How to Login After Creating an Account**  Open the Coast Guard Learning Portal at: https://learning.uscg.mil/ 懲 **United States Coast Guard**<br>Learning Portal Under **Learning Links** on the lower left hand side, click the **Access the Virtual Classroom from HERE** link. **Lag-in to Access Online Important Notice** Courses Important Nations<br>
Out to recent events, and ongoing changes to the system,<br>
basiming assegued may be unstable or unavailable at times.<br>
We are recking to ensure best performance with minimal<br>
interruption while these chan Employee ID: Last Name: (Invercase) [Login] What's New The E-Learning system has been restored and we are in the<br>process of updating the interface. Due to oricomratences beyond<br>our control some learning data may have been lost, if you did<br>any courseses when July 1th, that info for login problems or password<br>issues, select the link below naves, seven tul num unover<br>Industry the name and employee<br>ID number, the name of the site, and<br>the nature of the problem. **What's Coming** Click here: e-feaming.useg.mil Watch this space for new courses to be added in the coming months **Learning Links** Access the Virtual Classroom from HIRE **United States Coast Guard Virtual Classroom** The **Virtual Classroom** website will open. Username: robin.d.king@ Enter the **Username** created in Steps 1-6. Password: [Login] come to the U.S. Coast Guard's Virtual Classroom. This site is curre **DEM ACC** evaluation as well as some unit level training. Enter the **Password** created in Steps 1-6. Please don't confuse this site with the Learning Portal located at http:// **Breaking News**  $\Box$ is currently being developed to bring the Virtual Classroom, the Learning F<br>single sign-on application. This advancement allows for direct tracking into TM Click the **Login** button.Be Advised: The Virtual<br>Classroom is going through a<br>reconfiguration and The USCG<br>Courses catalog will be<br>broken into more a providing the training to all members of Team Coast Guard including Activ Contractors & NAF Employees. Please feel free to direct any questions, concerns or problems to e-Learning@

## **Electronic SAR Fundamentals Logon Job Aid** *page 4* **page 4**

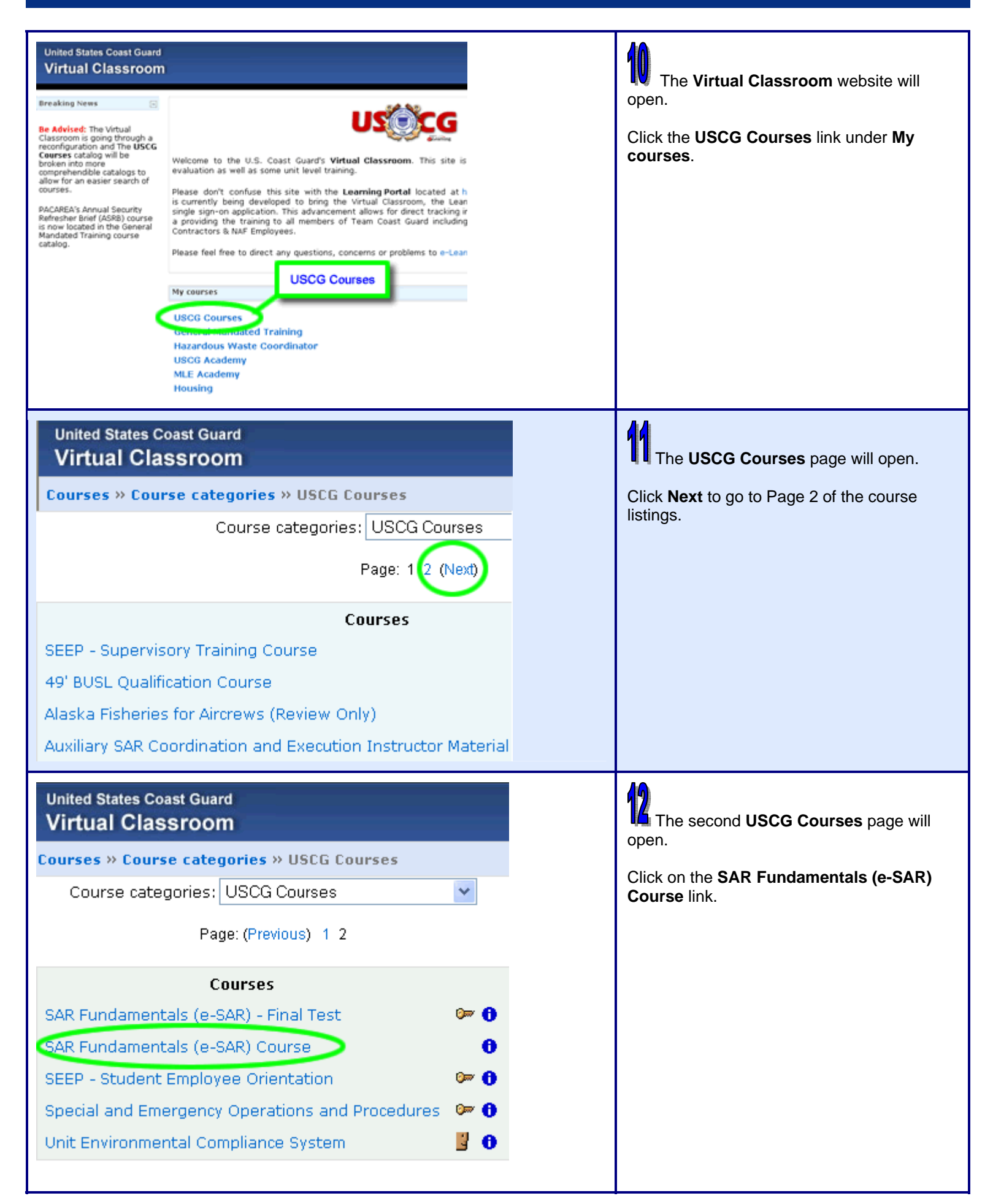

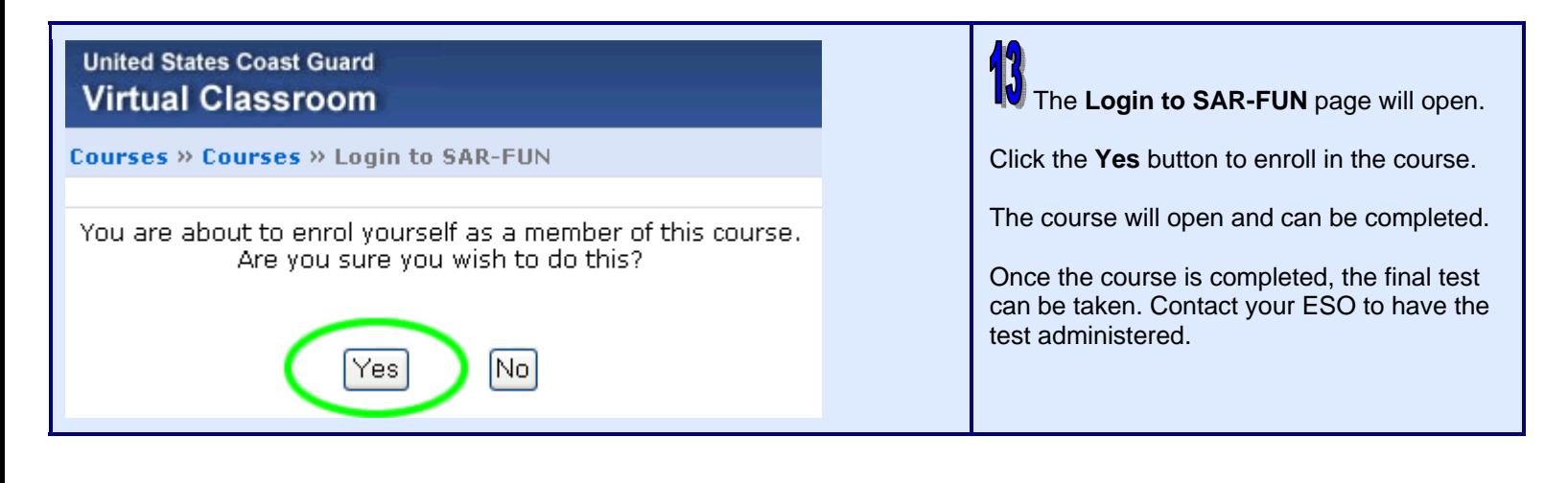